# **Hide Price Extension for Magento 2**

Sprinix Hide Price Extension effectively manage price display depending on customer and hide prices for selected category store wise. With this extension you will be able to effectively configure store wise price display

- Hide prices on category and product pages
- Hide prices for Guest (Not LogggedIn) Customers

Sprinix Hide Price Extension Enables you to hide price for not logged in customers.

## **Admin Store Configuration**

To Configure the Sprinix Hide Price Extension for your stores follow the path given below:

**STORES -> Configuration -> SPRINIX -> Hide Price** 

| ⋒<br>$\mathbf{a}$<br>DASHBOARD                 | Configuration                           |                                                                                                    | $\alpha$ | $\triangle$ admin $\star$ |
|------------------------------------------------|-----------------------------------------|----------------------------------------------------------------------------------------------------|----------|---------------------------|
| $\circ$<br>SPRINIX MENU<br>$\pmb{\$}$          | $\bullet$<br>Default Config v<br>Scope: |                                                                                                    |          | <b>Save Config</b>        |
| SALES<br>ŵ<br>CATALOG<br>휶<br><b>CUSTOMERS</b> | <b>SPRINIX</b><br>Hide Price            | <b>CSP Frontend Configuration</b><br>$\widehat{\phantom{a}}$<br><b>General Settings</b><br>$\odot$                                     |          | $\odot$                   |
| $\blacksquare$<br><b>MARKETING</b><br>$\Box$   | <b>GENERAL</b><br><b>CATALOG</b>        | <b>Hide Price Configuration</b>                                                                                                    |          | $\odot$                   |
| CONTENT<br>ıl.<br><b>REPORTS</b>               | <b>SECURITY</b><br><b>CUSTOMERS</b>     | Module Enable<br>[global]<br>Yes<br>$\pmb{\mathrm{v}}$<br>$\checkmark$<br>Select Categories<br>A<br><b>Root Catalog</b><br>$\check{ }$ |          |                           |
| ▥<br><b>STORES</b><br>❖<br>SYSTEM              | <b>SALES</b><br>MARKETING AUTOMATION    | Default Category<br>Gear<br>$\check{~}$<br><b>Bags</b><br>Fitness Equipment<br>$\checkmark$                                            |          |                           |

For the field, **'Module Enable'** , select Yes to enable the extension.

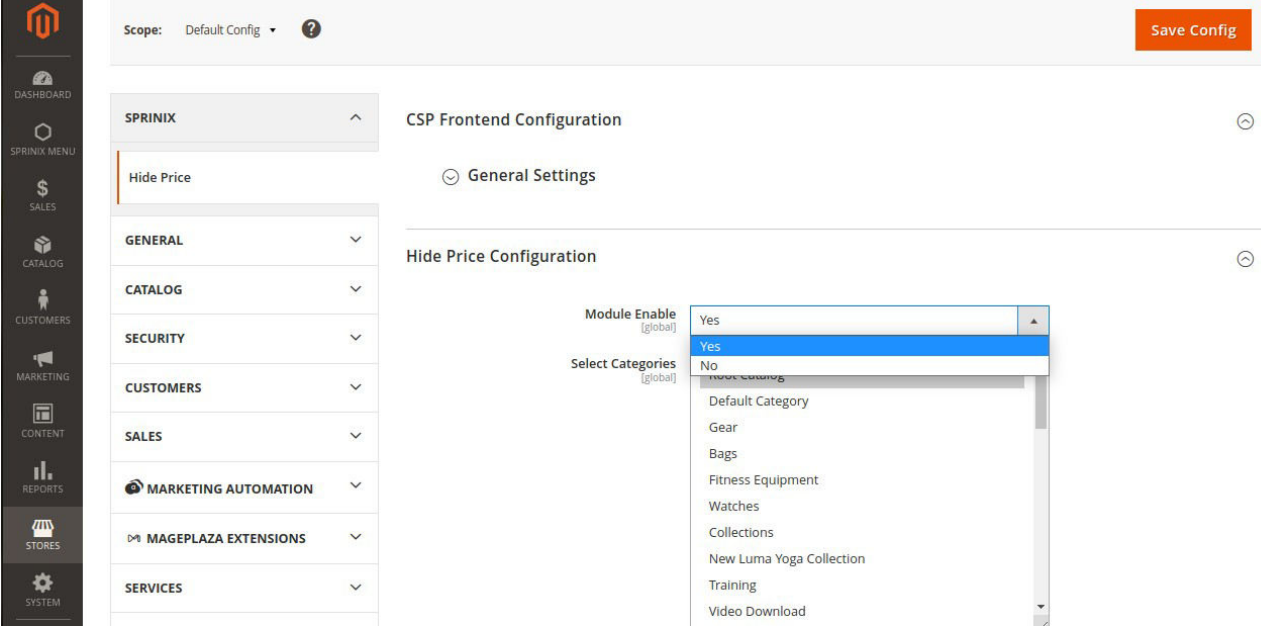

For the field, **'Select Categories'** , select the Categories on which you want to Hide Price for Products and you can also choose the multiple Categories.

And if you want to hide price on all given categories then select **All Categories** option, selecting this option will hide the prices of products from all categories.

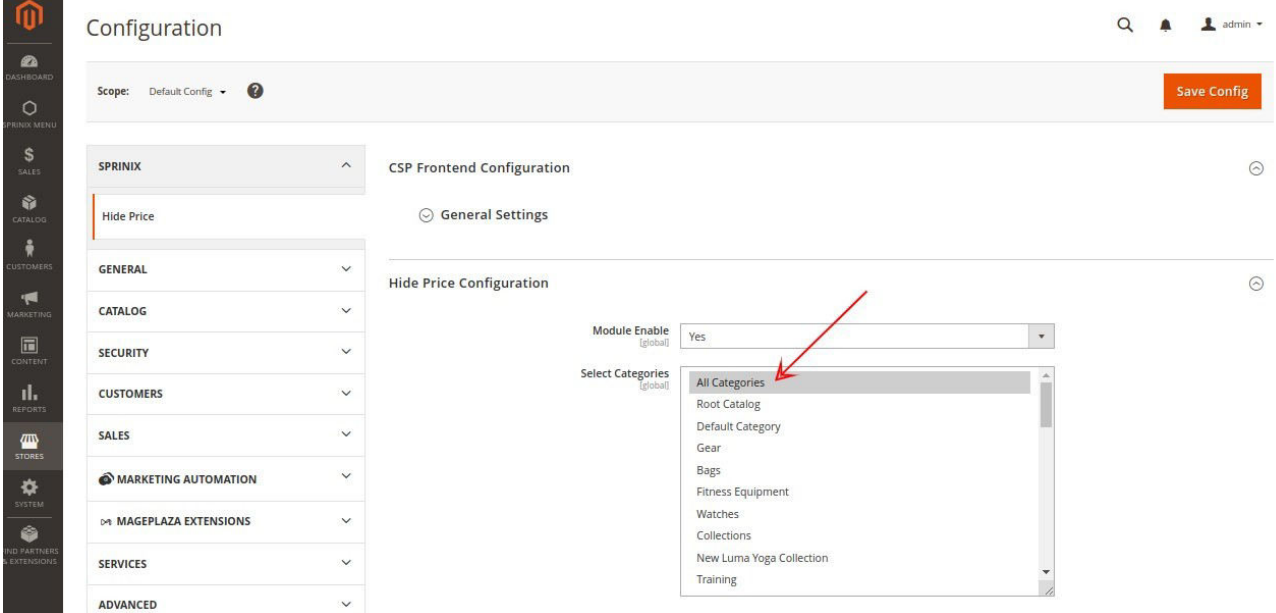

Now, As you have select the category of '**Bags and Fitness Equipment'** then this extension will work only on these categories.

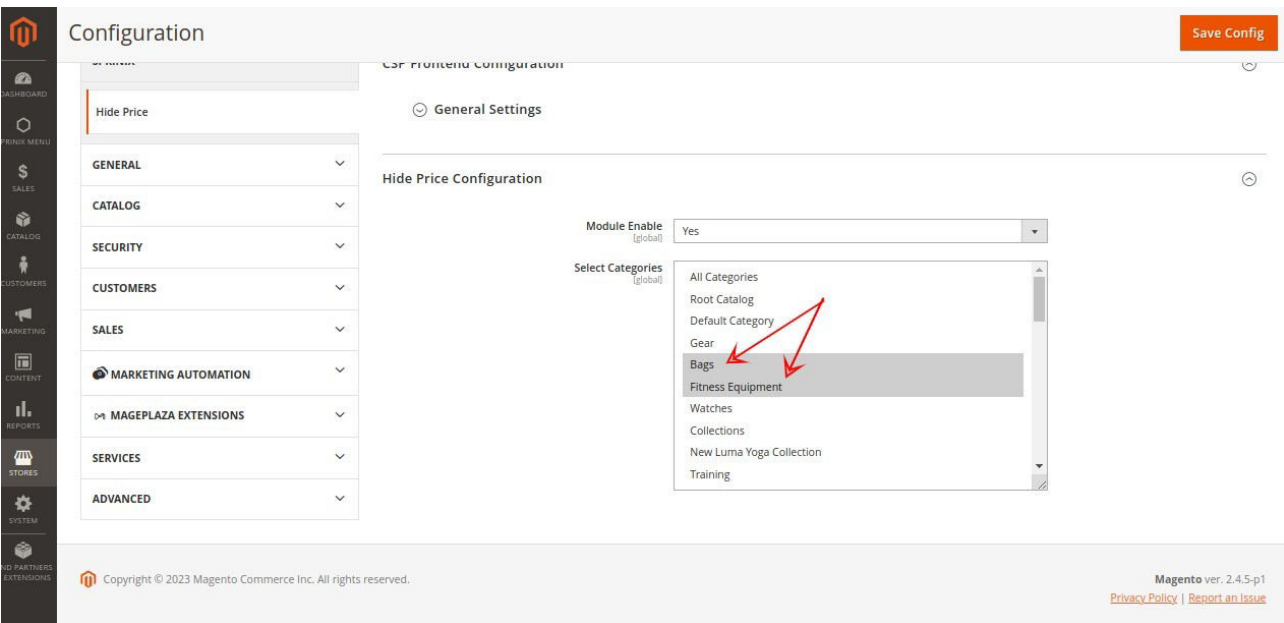

So as you can see that the price of all the products in the categories which we have selected are Hidden for only **NOT LOGGED IN** Customers.

#### **Category View of Bags :**

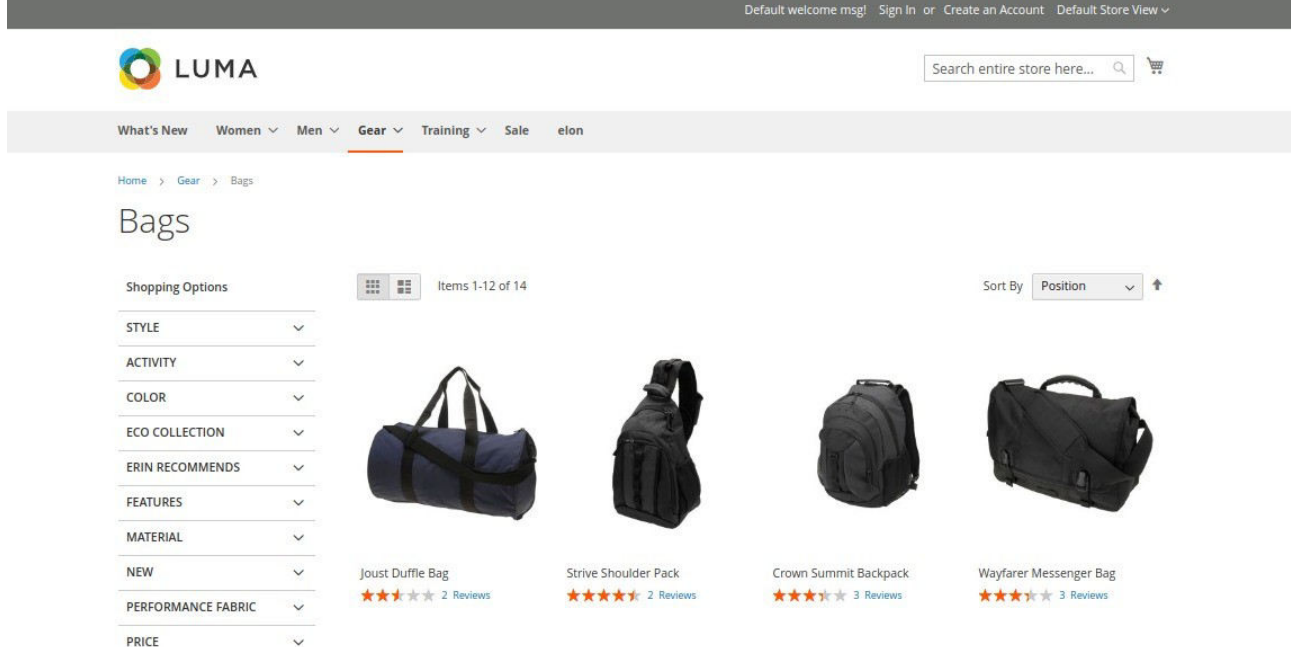

**Product Details Page of Fitness Equipment :**

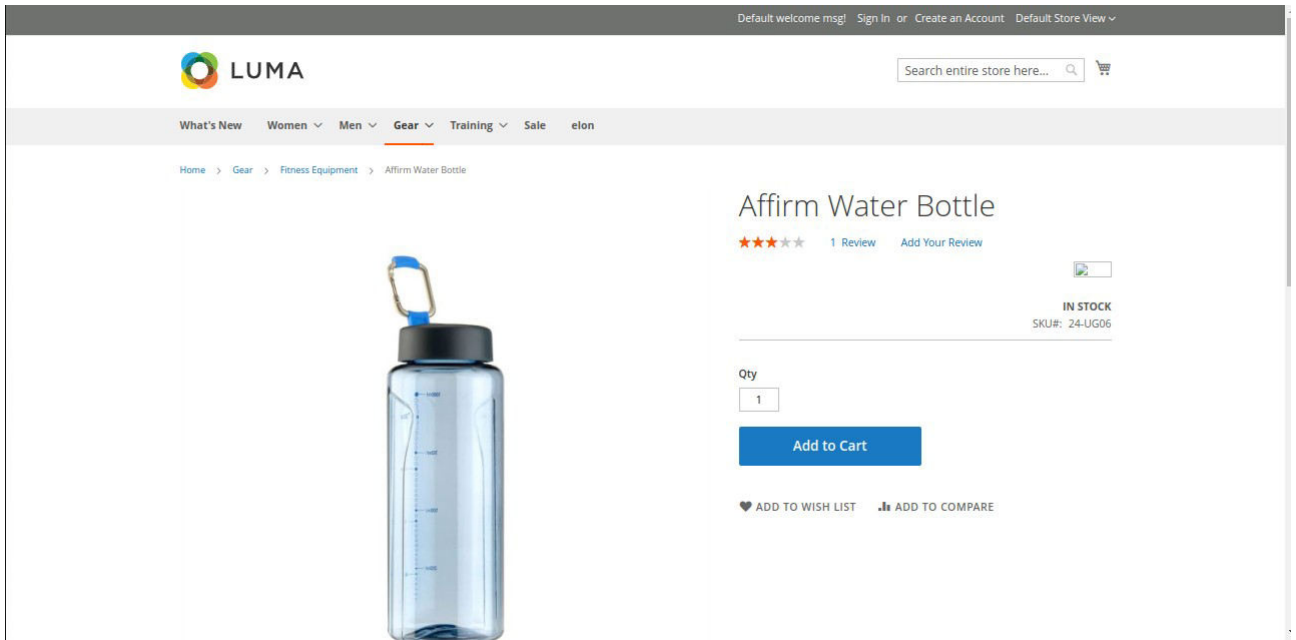

But price will be shown on other categories which are not selected.

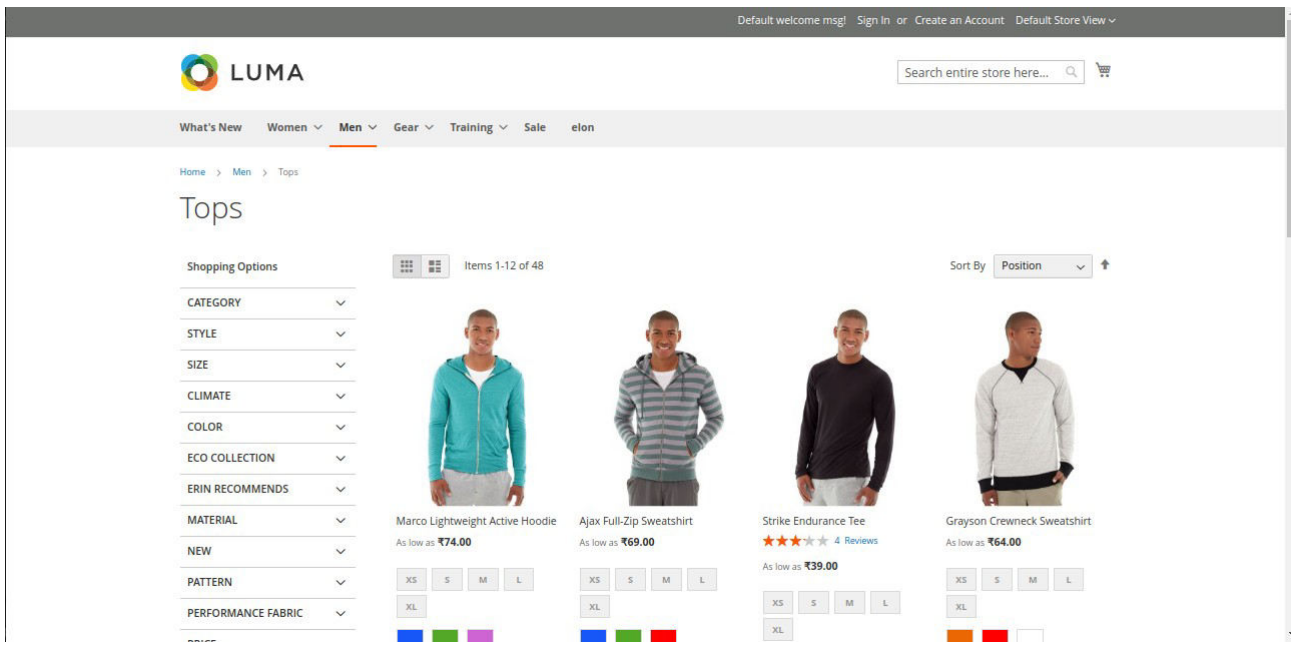

And when you login as a Customer, the prices of all the selected and non-selected categories are shown to them.

In the Image Below, as soon as the customer is **LOGGED IN**, the prices of Bags and Fitness Equipments (Selected Categories) Products start showing up.

#### **Category View of Bags :**

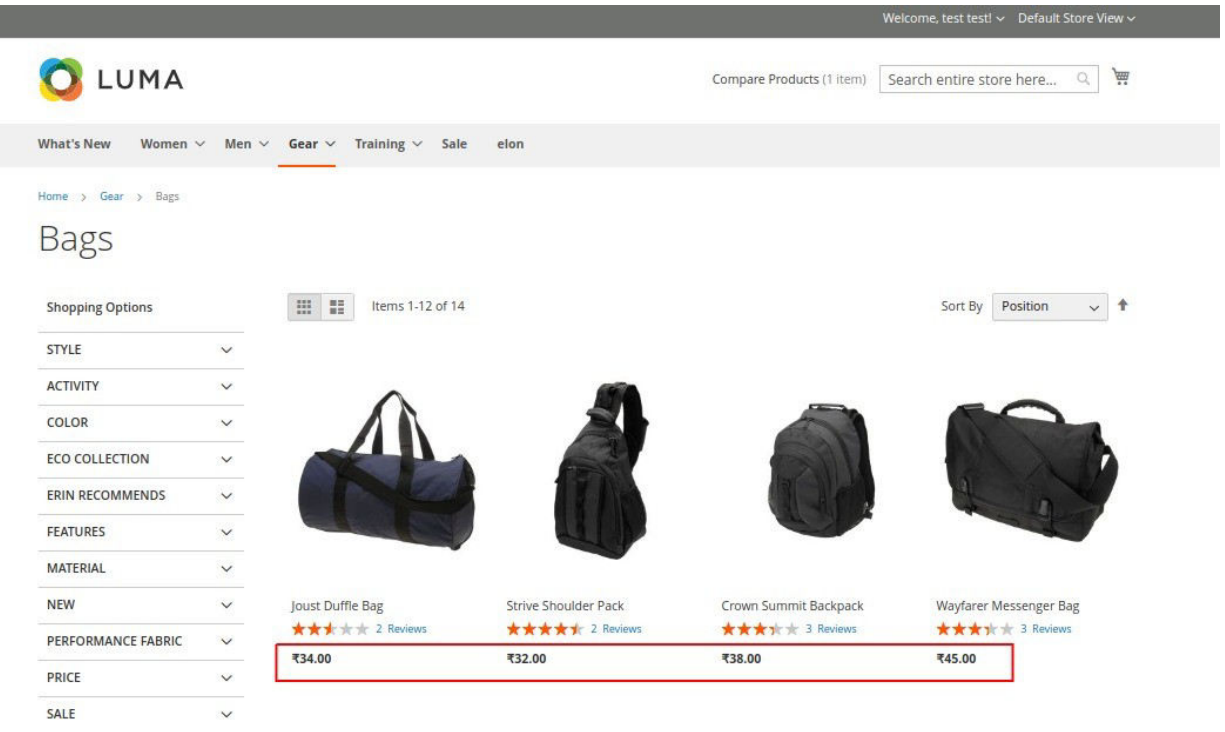

### **Product Details Page of Fitness Equipment :**

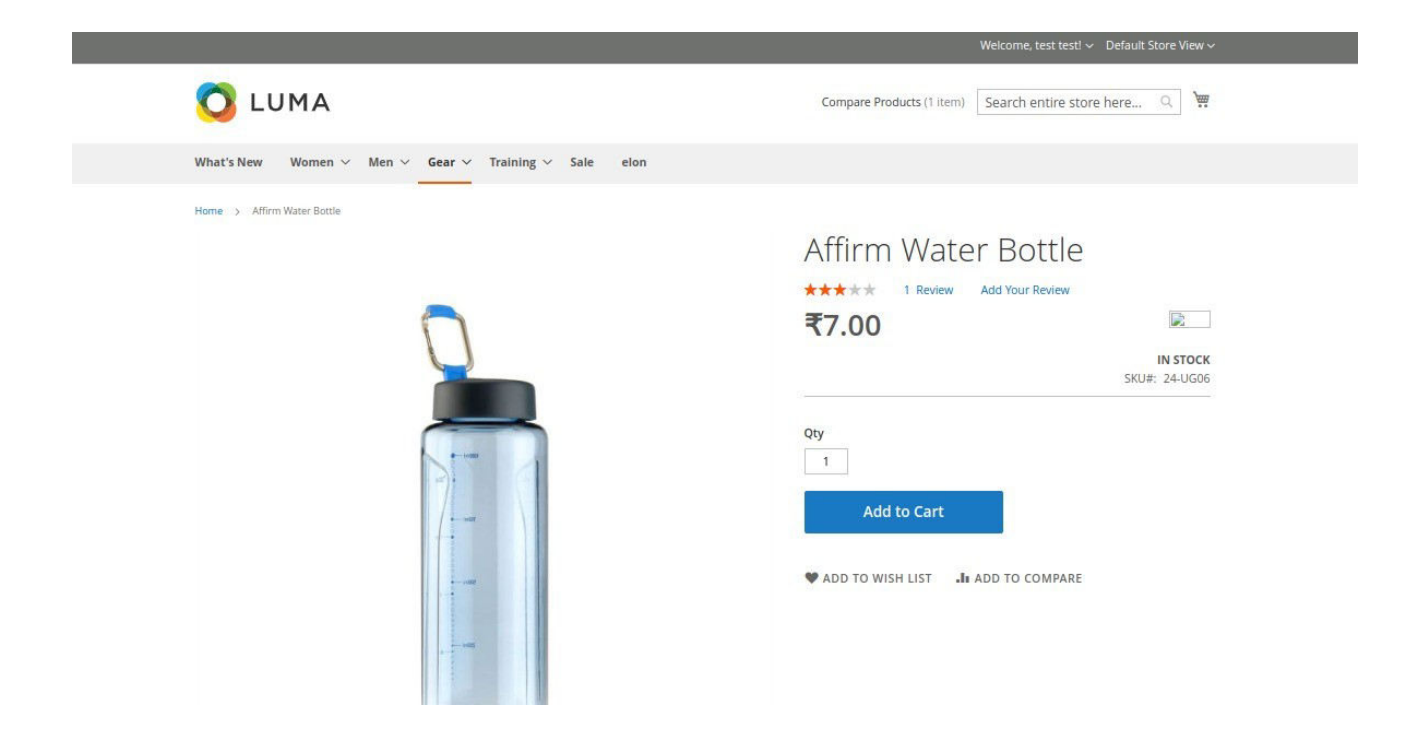